# **PENGUJIAN APLIKASI PENERIMAAN MAHASISWA BARU (PMB) STMIK PALANGKARAYA MENGGUNAKAN BLACK BOX TESTING**

## **(Testing the STMIK Palangkaraya New Student Admission Application Using Black Box Testing)**

Susi Hendartie, Sherly Jayanti, Heru Sutejo STMIK Palangkaraya, STMIK Palangkaraya, STMIK Sepuluh Nopember Jayapura Jl. G. Obos No. 114 Kota Palangka Raya, Kalimatan Tengah 73112 Jl.Ardipura Raya No.22B, Ardipura, Distrik Jayapura Selatan, Kota Jayapura, Papua 99222 [susihendartie@gmail.com,](mailto:Susihendartie@gamil.acom,) [sherlyjayanti85@gmail.com,](mailto:sherlyjayanti85@gmail.com,) [heru.sutejo03@gmail.com](mailto:heru.sutejo03@gmail.com)

### *ABSTRAK*

Peran *website* sebagai sarana penerimaan mahasiswa baru semakin banyak dipilih oleh banyak Perguruan Tinggi, sehingga menjadikan peran *website* sangat penting. Sistem yang baik adalah sistem yang dapat berjalan sesuai dengan kebutuhan. Karena itu pentingnya melakukan pengujian untuk memastikan sistem sudah sesuai dengan spesifikasi dan kebutuhan pengguna sistem. Pengujian menggunakan *Black box*, dalam pengujian *Black box* dimaksudkan untuk mengetahui apakah fungsi masukan dan keluaran dapat berjalan dengan baik dan sesuai dengan yang diharapkan, jika fungsi masukan sesuai dengan keluaran maka fungsi tersebut dinyataan valid. Pengujian dilakukan menggunakan skenario pengujian *Test Case*. Alur kerja pengujian *Black box* dimulai dari melakukan Analisa pada Aplikasi agar dapat menentukan data uji, membuat rencana pengujian dan melakukan pengujian. Dari pengujian yang dilakukan Aplikasi sudah berjalan baik sesuai spesifikasinya dan sesuai dengan kebutuhan pengguna.

## *Kata kunci: Pengujian, Black Box, Pendaftaran Mahasiswa Baru*

### *ABSTRACT*

*The role of the website as a means of accepting new students is increasingly being chosen by many tertiary institutions, thus making the role of the website very important. A good system is a system that can run as needed. Because of that it is important to carry out tests to ensure the system is in accordance with the specifications and needs of system users. Testing using a Black box, in Black box testing is intended to find out whether the input and output functions can run well and as expected, if the input function matches the output then the function is declared valid. Testing is carried out using Test Case test scenarios. The Black kbox testing workflow starts from analyzing the application so that it can determine test data, create a test plan and carry out tests. From the tests carried out, the application has run well according to the specifications and according to user needs.*

### *Keywords: Testing, Black Box, New Student Registration*

### **Pendahuluan**

Pengujian sistem sangatlah penting di mana pengujian sangat mengacu kepada kualitas dari sebuah sistem yang akan digunakan. Pengujian sistem adalah sesuatu yang harus diperhatikan serta amat dibutuhkan guna meyakinkan sebuah kualitas pada sistem yang masih dalam tahap pembuatan ataupun yang sudah ada agar dapat beroperasi dan berfungsi dengan benar pada setiap fungsinya.

Pengujian perangkat lunak adalah proses atau rangkaian proses yang dirancang untuk memastikan bahwa perangkat lunak telah menjalankan apa yang seharusnya dilakukan dan sebaliknya, memastikan perangkat lunak agar tidak melakukan hal yang tidak diharapkan. Tujuan pengujian perangkat lunak dilakukan untuk mendeteksi adanya kesalahan, yang menyebabkan kegagalan perangkat lunak. Perangkat lunak dalam pengembangannya harus diuji karena proses analisis, perancangan dan

pemrogramannya tidak bebas kesalahan. Pengujian dilakukan untuk mengetahui apakah perangkat lunak telah sesuai dengan keinginan pengguna sistem.

Batasan-batasan masalahnya sebagai berikut :

- a. Aplikasi yang diuji adalah Aplikasi Penerimaan Mahasiswa Baru pada STMIK Palangkaraya yang diakses melalui web *https://pmb.stmikplk.ac.id*
- *b.* Pengujian menggunakan Metode *Black box Testing.*
- c. Halaman yang diuji pada Aplikasi ini adalah halaman Pendaftar (Calon Mahasiswa) yang dibatasi sampai dengan cetak Kartu Ujian. Pengujian ini tidak menguji Pendaftaran ulang bagi mahasiswa yang telah lulus ujian dan Halaman Admin.
- d. Partisi yang diuji pada Aplikasi PMB Halaman Pendaftar (Calon Mahasiswa) adalah;
	- a. Menu Daftar Sekarang (Pengisian Formulir Pendaftaran Mahasiswa Baru)
- b. Menu Login Sekarang (Masuk Ke Profil Calon Mahasiswa) yang berisi proses:
	- Login
	- Bayar Registrasi
	- Upload Bukti Pembayaran
	- Cetak Bukti Pembayaran
	- Melengkapi Biodata dan Berkas Calon Mahasiswa
	- Cetak No. Registrasi
	- Cetak Biodata
	- Cetak Kartu Ujian
	- Logout

Adapun penelitian ini bertujuan melakukan pengujian terhadap aplikasi Penerimaan Mahasiswa Baru (PMB) STMIK Palangkaraya menggunakan *Blackbox testing* untuk menemukan *bug, error* kesalahan *interface* serta melakukan validasi apakah Aplikasi telah berjalan sesuai dengan fungsi system dan dengan kebutuhan pengguna.

Pengujian perangkat lunak (*software testing*) adalah aktivitas-aktivitas yang bertujuan untuk mengevaluasi atribut-atribut atau kemampuan sebuah program atau sistem dan penentuan apakah sesuai dengan hasil yang diharapkan atau tidak. Pengujian perangkat lunak spesifiknya adalah proses mengeksekusi suatu program untuk menemukan *bug* dan *error* dari perangkat lunak.

*Black box Testing* (Pengujian kotak hitam) yaitu bertujuan untuk menunjukan fungsi Perangkat Lunak tentang cara beroperasinya, apakah pemasukan data telah berjalan sebagaimana diharapkan dan apakah informasi yang disimpan secara eksternal selalu menjaga kemuktahirannya (Nurajizah & Aziz, 2019).

Pengujian *black box* berusaha menemukan kesalahan dalam kategori menurut (Suryawan, Prasetya, Budiawan, Nip, & Nipt, 2019) sebagai berikut:

- a. Fungsi fungsi yang tidak benar atau hilang.
- b. Antarmuka pertama.
- c. Kesalahan dalam struktur data atau akses *database eksternal*.
- d. Perjelas Kinerja.
- e. Inisialisasi dan kesalahan terminasi.

Menurut (Syafitri, 2015) Ciri-ciri pengujian *black box* , yaitu:

- a. Pengujian black box berfokus pada kebutuhan fungsional pada *software*, berdasarkan spesifikasi kebutuhan dari *software*.
- b. Pengujian kotak hitam bukan teknik alternatif dari pengujian kotak putih. Lebih dari itu, kotak hitam merupakan pendekatan pelengkap dalam mencakup kesalahan dengan kelas yang berbeda dari metode *white box testing*.
- c. Pengujian kotak hitam melakukan pengujian tanpa pengetahuan detail struktur internal dari sistem atau komponen yang dites. juga disebut sebagai *behavioral*

pengujian, pengujian berbasis spesifikasi, pengujian *input/ output* atau pengujian fungsional.

Kelebihan yang dimiliki oleh *Black box Testing* :

- a. Dapat memilih *subset test* secara efektif dan efisien
- b. Dapat menemukan cacat
- c. Memaksimalkan pengujian investasi.

### **Metode**

Adapun tahapan-tahapan penelitian yang dilakukan dalam penelitian ini adalah sebagai berikut :

#### a. **Studi Pustaka (***Library Research***)**

Studi ini dilakukan dengan mempelajari buku-buku yang berkaitannya dengan penelitian. Studi pustaka digunakan untuk melakukan analisis terhadap media yang ada. Buku, jurnal dan sumber-sumber tertulis lainnya. Sehingga hasil pengujian akan dapat dipertanggung jawabkan secara ilmiah.

## b. **Melakukan Observasi.**

Untuk memperoleh hasil pengujian yang baik harus dilakukan observasi atau studi lapangan, kegiatan yang dilaksanakan adalah pengumpulan data dan studi kasus. Observasi ini dilakukan dengan cara berkomunikasi dengan Admin Sekretariat bagaimana jalannya Aplikasi PMB pada halaman Pengguna.

c. **Melakukan Identifikasi Masalah dan Menentukan Fungsionalitas yang diuji.** Sebelum membuat rencana pengujian terlebih dahulu penulis mengidentifikasi masalah dan menentukan fungsionalitas yang diuji dengan membuka modul program pada Aplikasi PMB STMIK Palangkaraya [\(https://pmb.stmikplk.ac.id/\)](https://pmb.stmikplk.ac.id/) pada halaman Calon Mahasiswa (Pendaftar).

## d. **Menyusun Rencana Pengujian**.

Menyusun rencana pengujian adalah merupakan tahap awal dari pengujian perangkat lunak. Rencana pengujian dibuat setelah menentukan fungsionalitas yang diuji. Tahap awal ini adalah menentukan strategi dan taktik pengujian terhadap Aplikasi PMB STMIK Palangkaraya. Pada bagian ini modul yang di uji adalah modul halaman calon mahasiswa dan sesuai dengan batasan masalah yang telah diberikan untuk rencana pengujian partisi yang diuji sampai dengan calon mahasiswa mencetak kartu ujian dan tidak menguji pendaftaran ulan serta halaman Admin. Menyusun perencanaan pengujian ini sangatlah penting, karena :

- 1) dapat menjaga arah pelaksanaan pengujian agar tidak menyimpang dari tujuan pengujian itu sendiri, yaitu untuk mengukur kualitas perangkat lunak
- 2) membuat *test case* yang baik (tepat guna), dengan menetapkan apa hasil yang diharapkan sehingga akan membantu penguji untuk fokus terhadap apa yang akan diuji.
- e. **Melakukan Pengujian.**

Setelah merencanakan pengujian dan memahami *behavior* dari Aplikasi maka pada tahap ini dilakukan pengujian Aplikasi berdasarkan rencana pengujian yang berisi strategi dan taktik yang sesuai dengan *test case*, disusun dengan batas atas dan bawah data uji. Langkah-langkah pengujian yang ditulis dalam skenario pengujian berupa data-data yang diuji sesuai dengan tujuan pengujian sesuai dengan struktur data yang telah dibuat. Tahapan ini adalah kegiatan validasi untuk sebanyak mungkin mengetahui dan menghasilkan *error* atau *bug*. Sehingga dapat dikatakan bahwa pengujian adalah proses mengeksekusi program dengan tujuan untuk menemukan *error*. Dalam proses pengujian Aplikasi PMB, untuk setiap partisi yang akan diuji memiliki identitas dan mempunyai keterhubungan antara sekumpulan masukan dengan hasil yang diinginkan oleh pengguna Aplikasi.

Lokasi penelitian merupakan tempat atau wilayah dimana suatu penelitian dilakukan, penetapan suatu lokasi penelitian merupakan tahapan penting dalam penelitian, karena dengan ditetapkannya lokasi penelitian maka mempermudah penulis melakukan penelitian. Adapun lokasi penelitian yang dipilih oleh peneliti adalah STMIK Palangkaraya yang beralamat di Jl. G. Obos No. 114, Kelurahan Menteng, Kecamatan Jekan Raya, Palangka Raya. Adapun website yang digunakan sebagai media dalam pengujian beralamat di *<https://pmb.stmikplk.ac.id/>*

### **Hasil Dan Pembahasan**

Adapun rencana pengujian dibatasi dengan modul Aplikasi PMB Halaman Pendaftar (Calon Mahasiswa) sebagai berikut:

- a. Menu Daftar Sekarang Pada Menu daftar sekarang calon mahasiswa harus mengisi Formulir Pendaftaran Mahasiswa Baru terlebih dahulu
- b. Menu Login Sekarang (Masuk Ke Profil Calon Mahasiswa) yang berisi proses:
	- 1) Login
	- 2) Bayar Registrasi
	- 3) Upload Bukti Pembayaran
	- 4) Cetak Bukti Pembayaran
	- 5) Melengkapi Biodata dan Berkas Calon Mahasiswa
	- 6) Cetak No. Registrasi
	- 7) Cetak Biodata
	- 8) Cetak Kartu Ujian
	- 9) Logout

Batasan modul yang di rencanakan untuk diuji pada Aplikasi PMB STMIK Palangkaraya dapat dijabarkan dan dapat dilihat pada Tabel 1.

Tabel 1 Rencana Pengujian Halaman Calon Mahasiswa

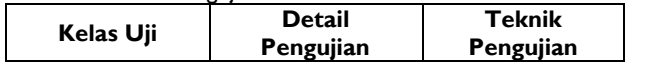

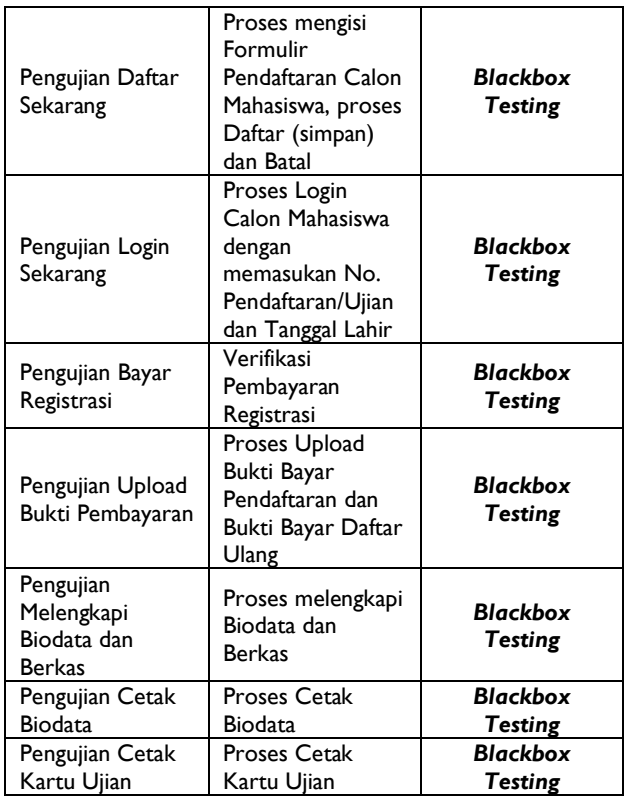

Setelah sebelumnya membuat rencana pengujian selanjutnya dilakukan pengujian menggunakan metode *blackbox testing* dengan uraian sebagai berikut: Tabel 2 Pengujian pada menu Pengisian Formulir Pendaftaran

Calon Mahasiswa

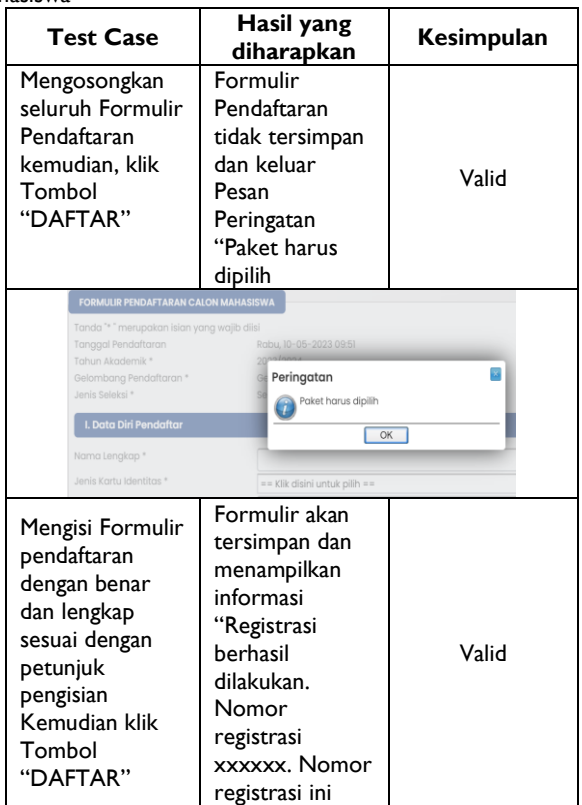

| <b>Test Case</b>    | Hasil yang<br>diharapkan                                                                                                    | Kesimpulan |
|---------------------|----------------------------------------------------------------------------------------------------|------------|
|                     | digunakan untuk<br>proses login.<br>Silahkan catat<br>nomor<br>registrasi<br>tersebut dan<br>selanjutnya klik<br>tombol Login"                                                                |            |
| Informasi<br>Login. | Registrasi berhasil dilakukan. Nomor registrasi<br>Moment Nomor registrasi ini digunakan<br>untuk proses login. Silahkan catat momor<br>registrasi tersebut dan selanjutnya klik tombol<br>OK |            |

Tabel 3 Pengujian pada menu Login Sekarang

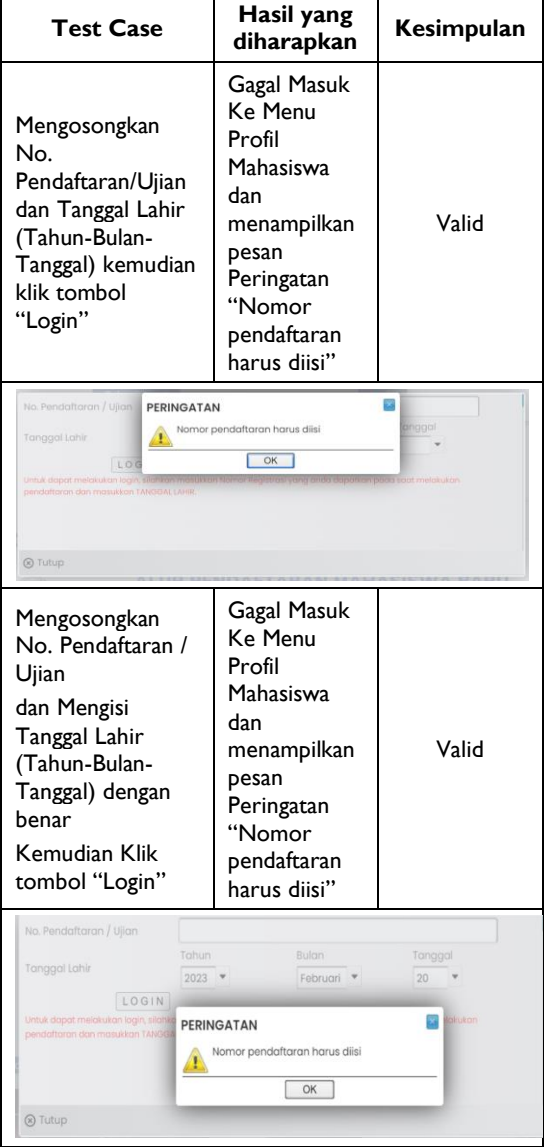

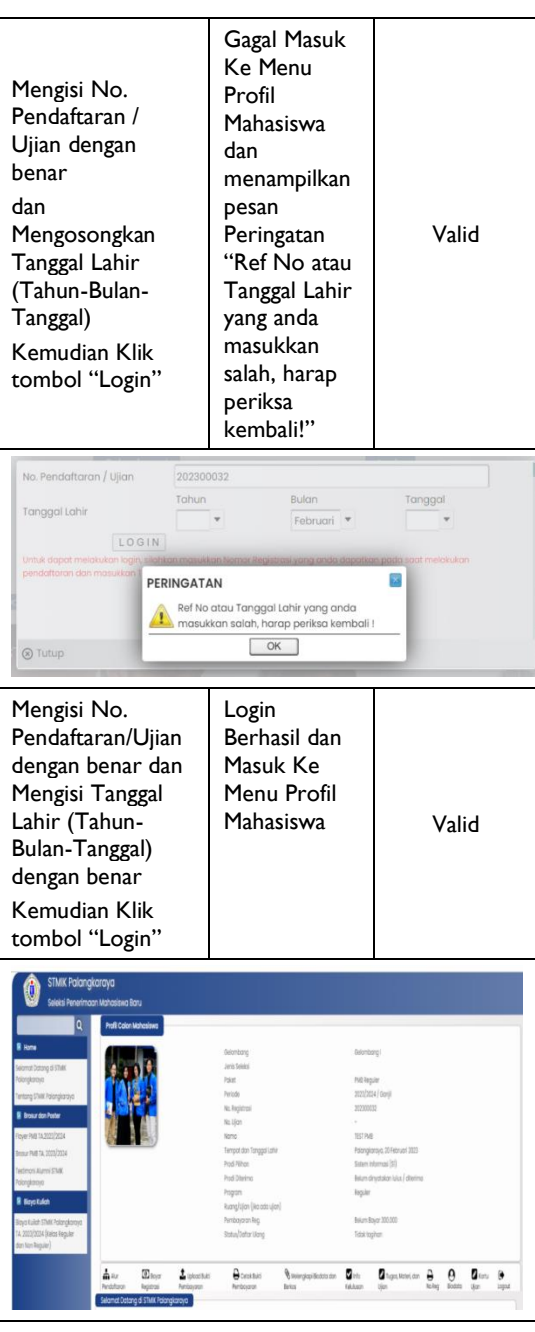

### Tabel 4 Pengujian pada menu Bayar Registrasi

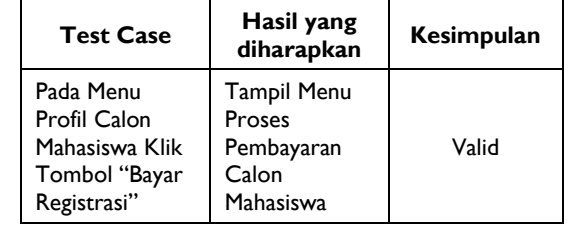

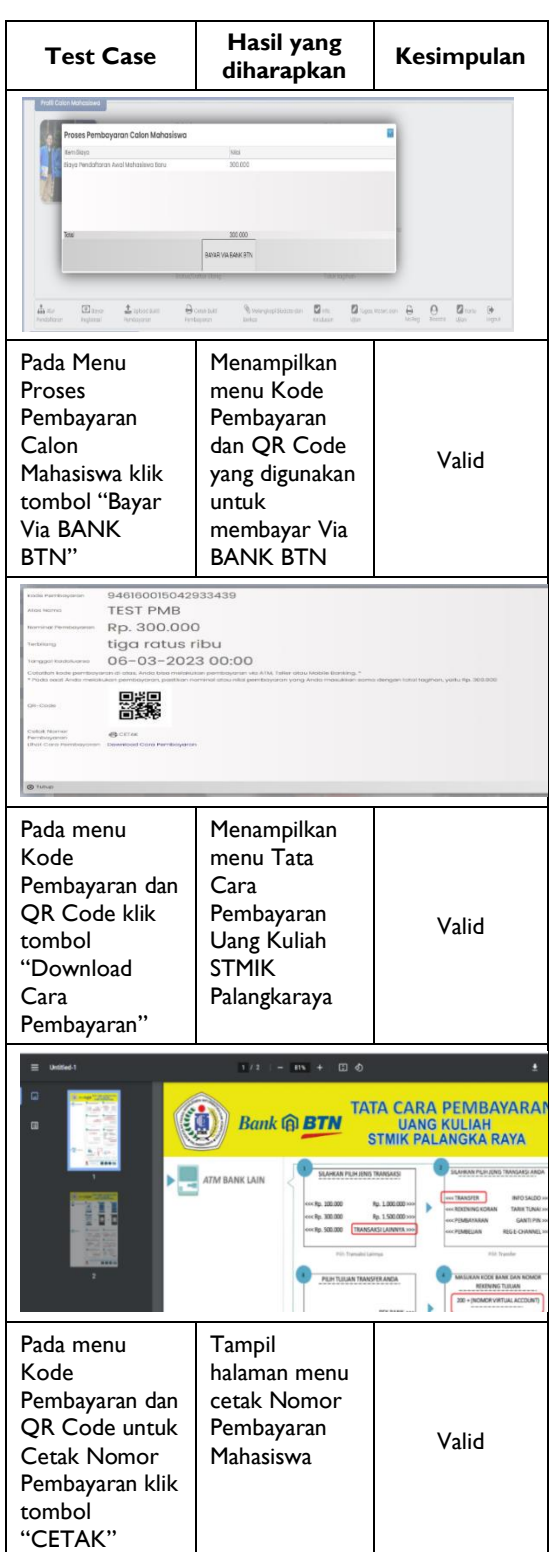

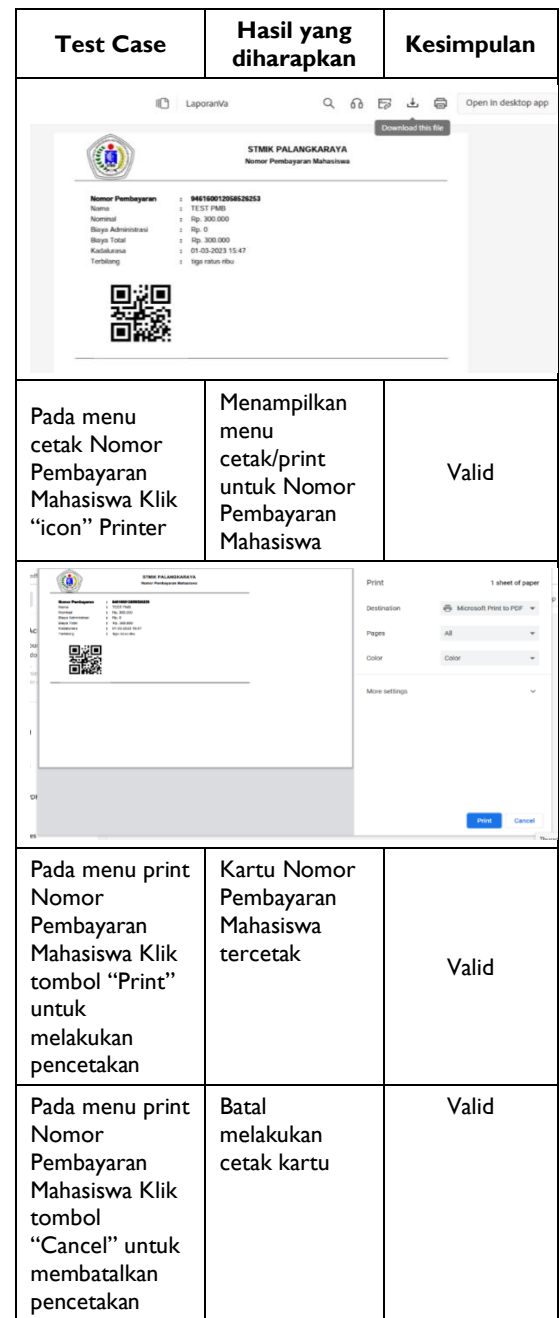

## Tabel 5 Pengujian pada menu Upload Bukti Bayar

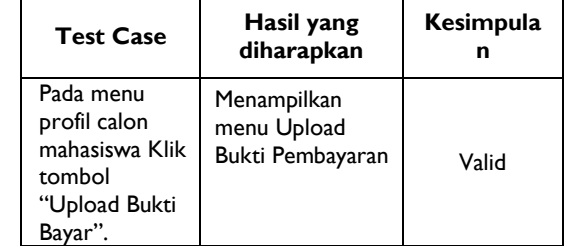

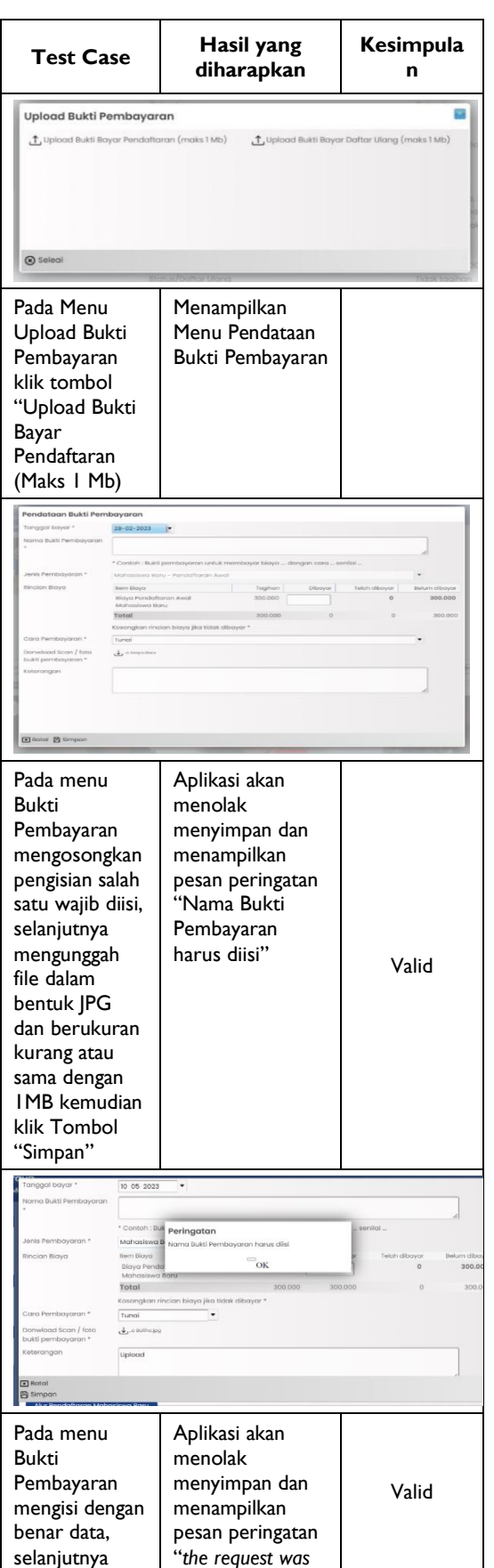

| <b>Test Case</b>                                                                                                    | Hasil yang<br>diharapkan                                                                                                    | Kesimpula<br>n           |  |
|----------------------------------------------------------------------------------------------------|----------------------------------------------------------------------------------------------------|--------------------------|--|
| mengunggah<br>file dalam<br>bentuk JPG<br>dan berukuran<br>lebih dari IMB<br>Kemudian Klik<br>Tombol<br>"Simpan"<br>(klik tombol<br>"Cancel" untuk<br>membatalkan<br>penyimpanan)                                                                                                    | rejected it's size<br>(7792724)<br>exceeds the<br>configured<br>maximum<br>$(1048576)$ "                                                                |                          |  |
| Upload Bukti Pen ZK<br>the request was rejected because its size<br>Ulang (maks 1 Mb)<br>1, Upload Bukti Baya<br>(7792724) exceeds the configured maximum<br>(1048576)<br>OK<br>$\circledR$ Seleci                                                                                                    |                                                                                                    |                          |  |
| Pada menu<br>Bukti<br>Pembayaran<br>mengisi dengan<br>benar data<br>selanjutnya<br>mengunggah<br>file dalam<br>bentuk JPG<br>dan berukuran<br>kurang atau<br>sama dengan<br><b>IMB</b> kemudian<br>klik Tombol<br>"Simpan"<br>untuk<br>menyimpan<br>(klik tombol<br>"Cancel" untuk<br>membatalkan<br>penyimpanan) | File Bukti Bayar<br>yang<br>diunggah/diupload<br>berhasil<br>tersimpan dan<br>menampilkan<br>informasi "Bukti<br>Bayar Pembayaran<br>berhasil diupload" | Valid                    |  |
| 1. Upload Bukti Bayar<br>Informasi<br>Choose File No file                                                                                                    | Bukti Bayar Pendaftaran berhasil di upload<br>OK                                                                                                    | Ulang (maks 1 Mb)<br>ien |  |
| (x) Seleci                                                                                                    | Program                                                                                                    | <b>Reguler</b>           |  |

Tabel 6 Pengujian pada menu Cetak Bukti Bayar

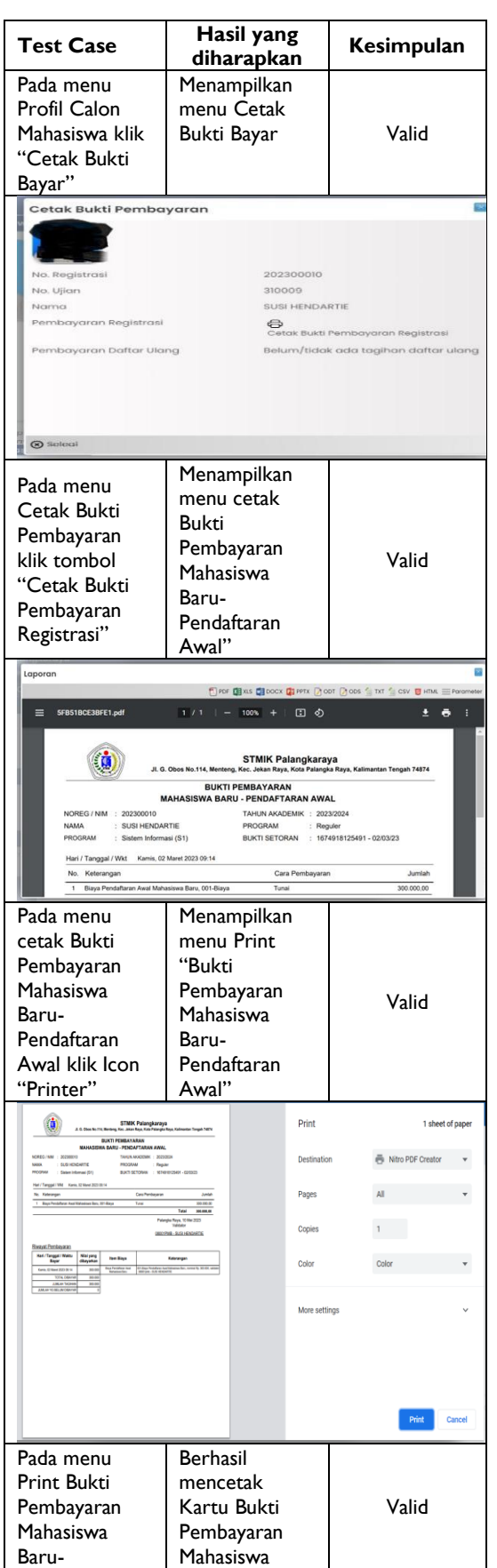

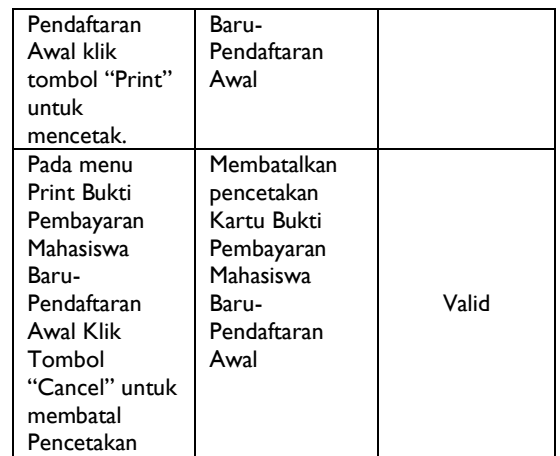

## Tabel 7 Pengujian pada menu cetak No.Reg

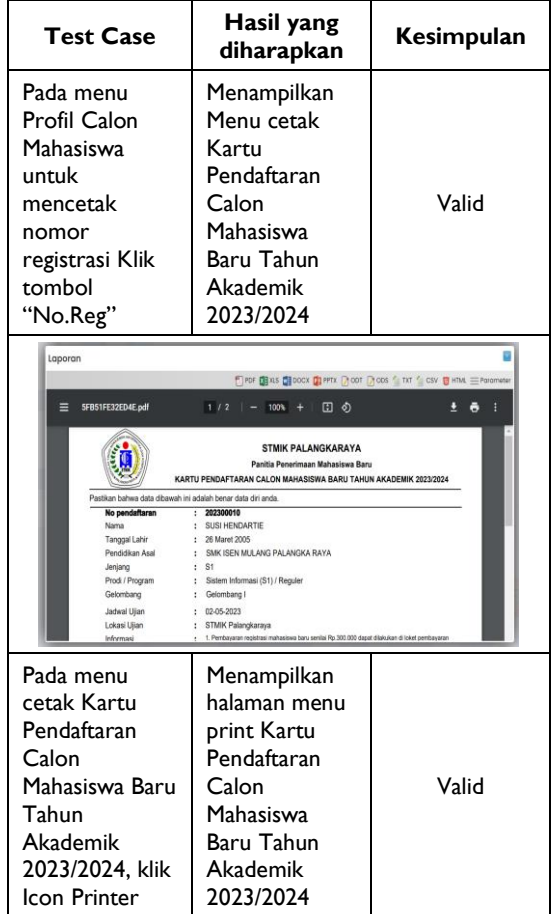

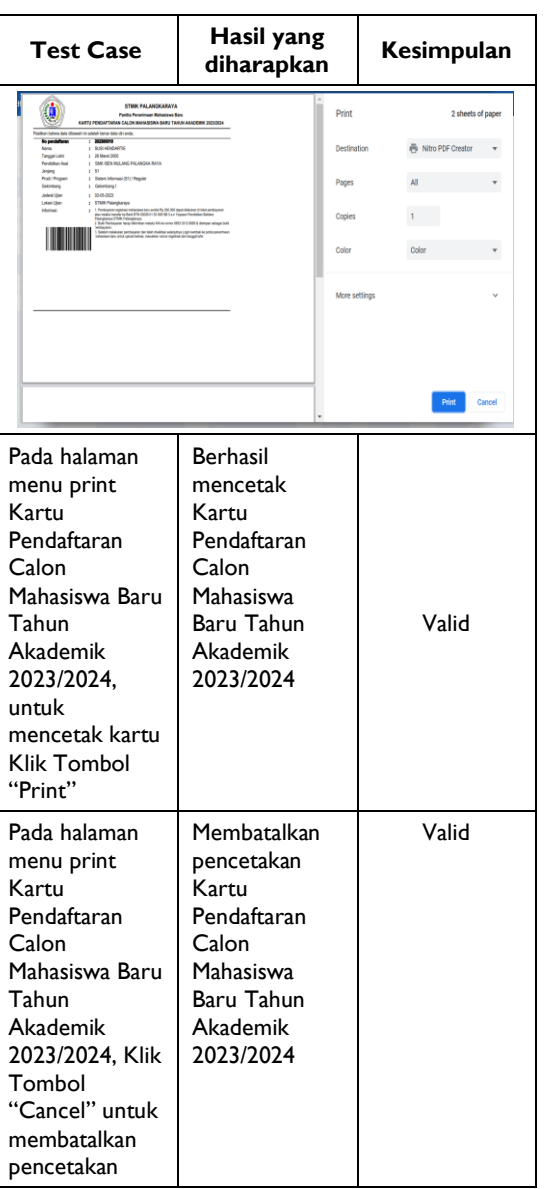

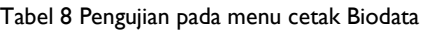

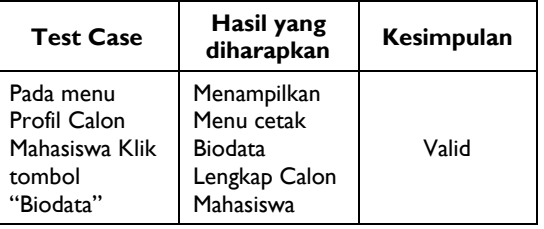

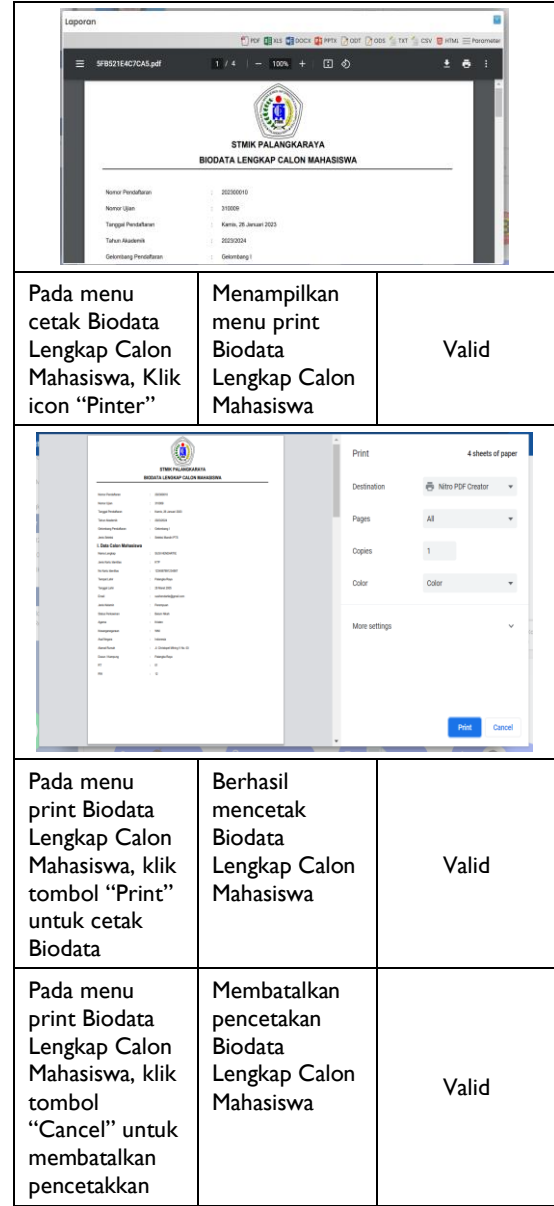

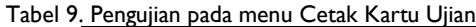

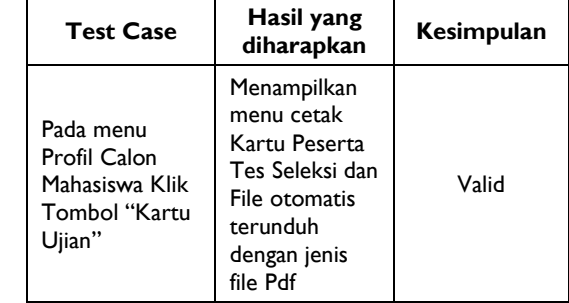

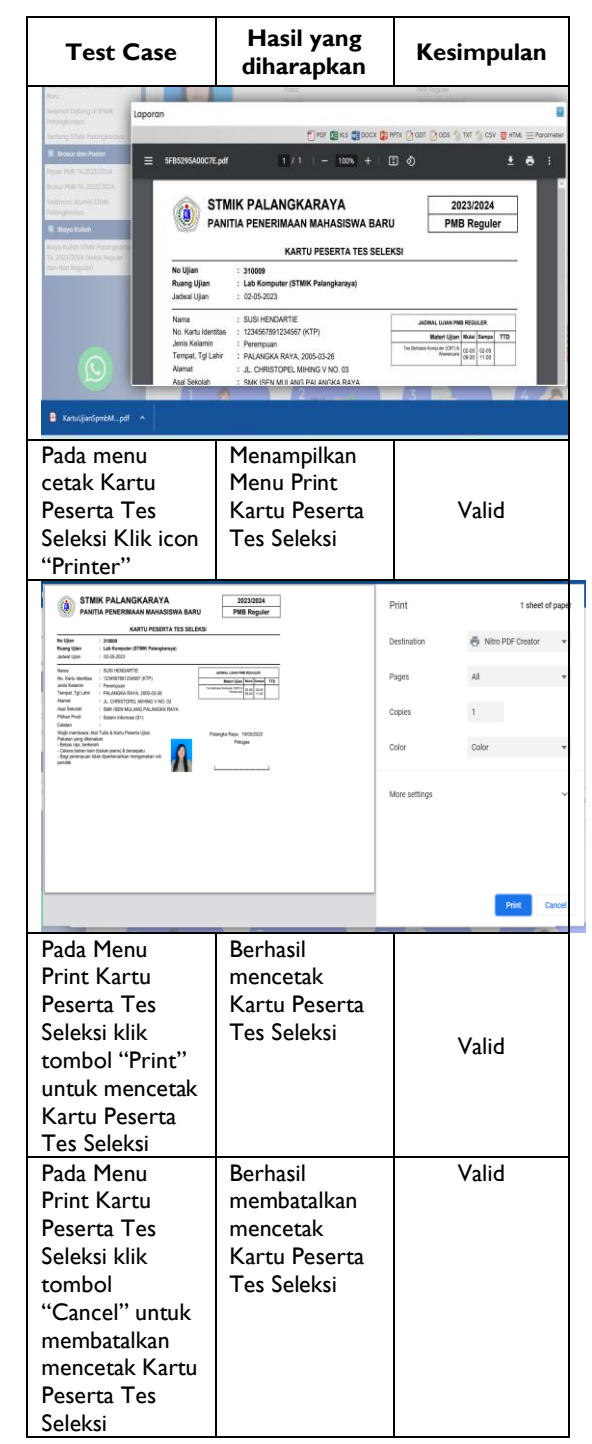

Tabel 10 Pengujian pada menu *Logout*

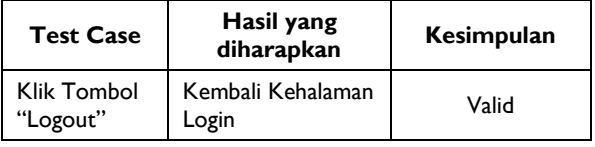

Dapat dilihat dari hasil pengujian bahwa Aplikasi PMB untuk halaman Pengguna (Calon Mahasiswa) tidak ditemukan *bug, error* maupun kesalahan interface. Partisi yang dianalisa dan telah diuji memberikan hasil yang valid dan menghasilkan kesimpulan bahwa fitur yang dibangun pada aplikasi untuk di gunakan oleh Calon Mahasiswa telah sesuai dengan kebutuhan calon mahasiswa.

## **Simpulan Dan Saran**

Berdasarkan dari pemaparan pada bab-bab sebelumnya dapat disimpulkan bahwa untuk melaksanakan pengujian dengan metode *Black box* terlebih dahulu membuat rencana pengujian kemudian diuraikan tahap demi tahap dengan membuat skenario pengujian berupa test case dengan masukan untuk menggali *bugs, error* ataupun kesalahan *interface.* Adapun Hasil dari pengujian Pengujian dengan metode *Black box* telah tervalidasi dan sesuai dengan kebutuhan pengguna aplikasi.

Adapun saran dan harapan yang dapat diberikan kepada penulis selanjutnya adalah menyusun Rencana pengujian terhadap Aplikasi PMB untuk halaman Admin berdasarkan standar IEEE dan dapat melakukan pengujian terhadap Aplikasi PMB untuk halaman Admin dengan Teknik Pengujian yang berbeda dengan sebelumnya

## **Pustaka Acuan**

- A. Bansal, (2014). "*A Comparative Study of Software Testing Techniques*", Int. J. Comput. Sci. Mob. Comput., vol. 36, no. 6, pp. 579–584,
- A. Bhat, & S.M. K. Quadri, (2015). "*Equivalence Class Partitioning and Boundary Value Analysis-A review*", 2nd International Conference on Computing for Sustainable Global Development (INDIACom). pp 1557-1562.
- A. S. Rosa, & M. Shalahuddin, (2013). " *Rekayasa Perangkat Lunak Terstruktur dan Berorientasi Objek*", Bandung: Informatika. Hlm. 26, 30-34, 38-39, 117-118.
- Bahri, Asipul., dkk. (2022). "*Pengujian Black Box Dengan Metode Boundary Value Analysis Pada Aplikasi Pendaftaran Sekolah Dasar",* Jurnal Kreatif Mahasiswa Teknik Informatika. Vol 3, No. 1
- B.B. Agarwal, S.P. Tayal, M. Gupta, (2010). "*Software Engineering & Testing*", Sudbury, Massachusetts: Johanes and Bartlett Publishers.
- Binder, R., (1992). "*Case Based Systems Engineering Approach to Client-Server Development*," *CASE Trends*,.
- Binder, R.V., (1994). "*Object-Oriented Software Testing*," *Communications of the ACM,*Vol. 37, No. 9, September 1994, p. 29.
- Cahyani, Nana Marlina, dkk., (2016). "*Uji Validitas dan Reabilitas Terhadap Implementasi Aplikasi Penjualan dan Pembelian*" Jurnal Information System For Educators And Professionals. Vol 1 No 1 21–34."
- Febiharsa, D., Sudana, I. M., & Hudallah, N., (2018). "*Uji Fungsionalitas (Blackbox Testing) Sistem Informasi Lembaga Sertifikasi Profesi (SILSP) Batik dengan AppPerfect Web Test dan Uji Pengguna*". Joined

Journal (Journal of Informatics Education), 1(2), 117-126.

- Hanifah, Ronggo, A., & Sugiarto, (2016). "*Penggunaan Metode Black Box pada Pengujian Sistem Informasi Surat Keluar Masuk*". SCAN - Jurnal Teknologi Informasi dan Komunikasi, 11(2), 33-40.
- Jaya, T. S., (2018). "*Pengujian Aplikasi dengan Metode Blackbox Testing Boundary Value Analysis (Studi Kasus: Kantor Digital Politeknik Negeri Lampung)"*. Jurnal Informatika: Jurnal Pengembangan IT (JPIT), Vol.03, No.02, ISSN: 2477-5126, e-ISSN: 2548- 9356*, 1-4.*
- Komarudin, M., (2016). "*Pengujian Perangkat Lunak Metode Black-Box Berbasis Equivalence".* MIKROTIK: Jurnal Manajemen Informatika*,* 6(1), 1-18.
- Masripah, Siti & Ramayanti, Linda, (2019). "*Pengujian Black Box Pada Sistem Informasi Penerimaan Siswa Baru Berbasis Web*". Jurnal Information System For Educators And Professionals Vol. 4, No. 1, 1 -12
- Nurajizah, S., & Aziz, E. (2019). "Pembelajaran Pengenalan Lafadz Tajwid untuk Siswa Madrasah Berbasis Multimedia pada MTsN 1 Kota Bekasi. Jurnal Mantik Penusa, 2(2), 120–126.
- Nurudin, Muhamad., dkk., (2019). *"Pengujian Black Box pada Aplikasi Penjualan Berbasis Web Menggunakan Teknik Boundary Value Analysis*". [Jurnal Informatika](https://www.researchgate.net/journal/Jurnal-Informatika-Universitas-Pamulang-2541-1004)  [Universitas Pamulang](https://www.researchgate.net/journal/Jurnal-Informatika-Universitas-Pamulang-2541-1004) 4(4):143-148
- Rika Yulistina, Siti., dkk., (2020). "*Penerapan Teknik Boundary Value Analysis untuk Pengujian Aplikasi*

*Penjualan Menggunakan Metode Black Box Testing*". Jurnal Informatika Universitas Pemulang,. Vol 5, no. 2

- Rosalina, Adella., *dkk*. (2020). "*Pengujian Black Box pada Sistem Informasi Penjualan HI Shoe Store Menggunakan Teknik Equivalence Partitions"*. *Jurnal Informatika Universitas Pamulang,* Vol. 5, No. 1, 26- 29
- Safitri, Nadya & Pramudita, Rully., (2018). "Pengujian Black Box Menggunakan Metode Cause Effect Relationship Testing." Information System For Educators And Professionals Vol. 3, No. 1, 101 - 110
- Salamah, Umi., & Khasanah, Fata Nidaul, (2017). "*Pengujian Sistem Informasi Penjualan Undangan Pernikahan Online Berbasis Web Menggunakan Black Box Testing"*, Information Management For Educators And Professionals., Vol 2 No 1 (2017)
- S. Roohullah Jan, dkk., (2016). "*An Innovative Approach to Investigate Various Software Testing Techniques and Strategies*", Int. J. Sci. Res. Sci. Eng. Technol., vol. 2, no. 2, pp. 682–689.
- Suryawan, D., Prasetya, A., Budiawan, R., Nip, M. T., & Nipt, M. T. (2019). Aplikasi Administasi Penghitungan Pelanggaran Siswa di Sekolah. EProceeding of Applied Science, 5(1), 98–107